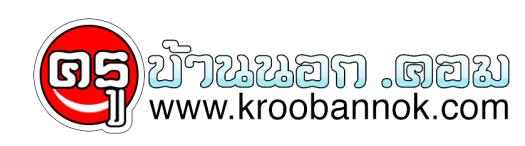

## **วิธีตั้ง Automatic Updates แบบอัตโนมัติ**

นำเสนอเมื่อ : 28 พ.ค. 2552

**วิธีตั้ง Automatic Updates แบบอัตโนมัติ**

**จะเป็นผลดีอย่างมาก ในการทำให้ Windows ของคุณ updated ตลอดเวลา ทั้งนี้** จะช่วยลดปัญหาในเรื่องของการ bang ปุญหาจากไวรัส และอินๆ อีกมากมาย ถ่าเครื่องคุณไม่เคย **update เลย ลองตรวจสอบวิธีดังนี้ก่อนว่า Windows ของคุณ update แบบอัตโนมัติหรือเปล่า.. วิธีการตรวจสอบ**

- **1. คลิกปุ่ม Start**
- **2. คลิกเลือก Control Panel**
- **3. คลิกเลือก Performance and Maintenance**
- **4. คลิกเลือก System**
- **5. คลิกเลือก Automatic Updates และเลือก Keep my computer up to date.**
- **6. ดูภาพประกอบ**
	- - **7.ปรับแต่งรายละเอียดเพิ่มเติมได้ที่หัวข้อ settings**

**:: ทิป ::**

**เราสามารถคลิกเลือกหน้าต่างนี้แบบลัด โดยการคลิกขวาที่ My Computer คลิกเลือก Properties**

 $\pmb{\times}$  $\pmb{\times}$